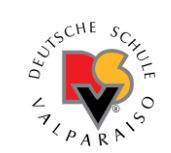

## **INSTRUCTIVO Inscribir y pagar a través de la plataforma Alexia**

## **A) Inscripción**

1 - Desde un computador, ingresar utilizando su usuario y contraseña:

<https://dsvalpo.alexiaeducl.com/>

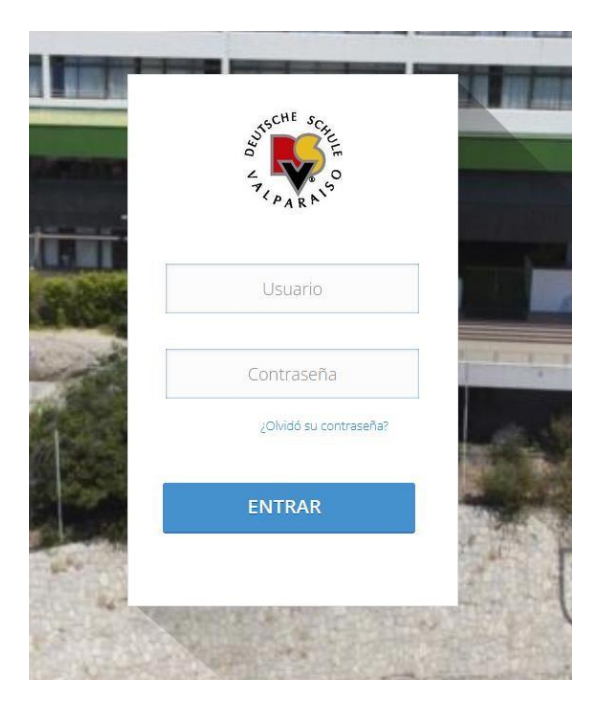

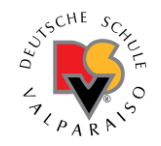

las inscripciones. 2. Debe ingresar al menú "Talleres" presionando en **"Ver Todas"**. Este menú estará oculto y solo se abrirá al momento de que comiencen

**usuario y contraseña.** funcionará. \*\* Si están dentro del sistema y no aparece el menú, deben hacer click en "Salir" y luego nuevamente LOGIN con su \*\*ATENCIÓN: Si Ud. hace login antes de la hora indicada, el menú nunca aparecerá, presionar F5 para actualizar tampoco

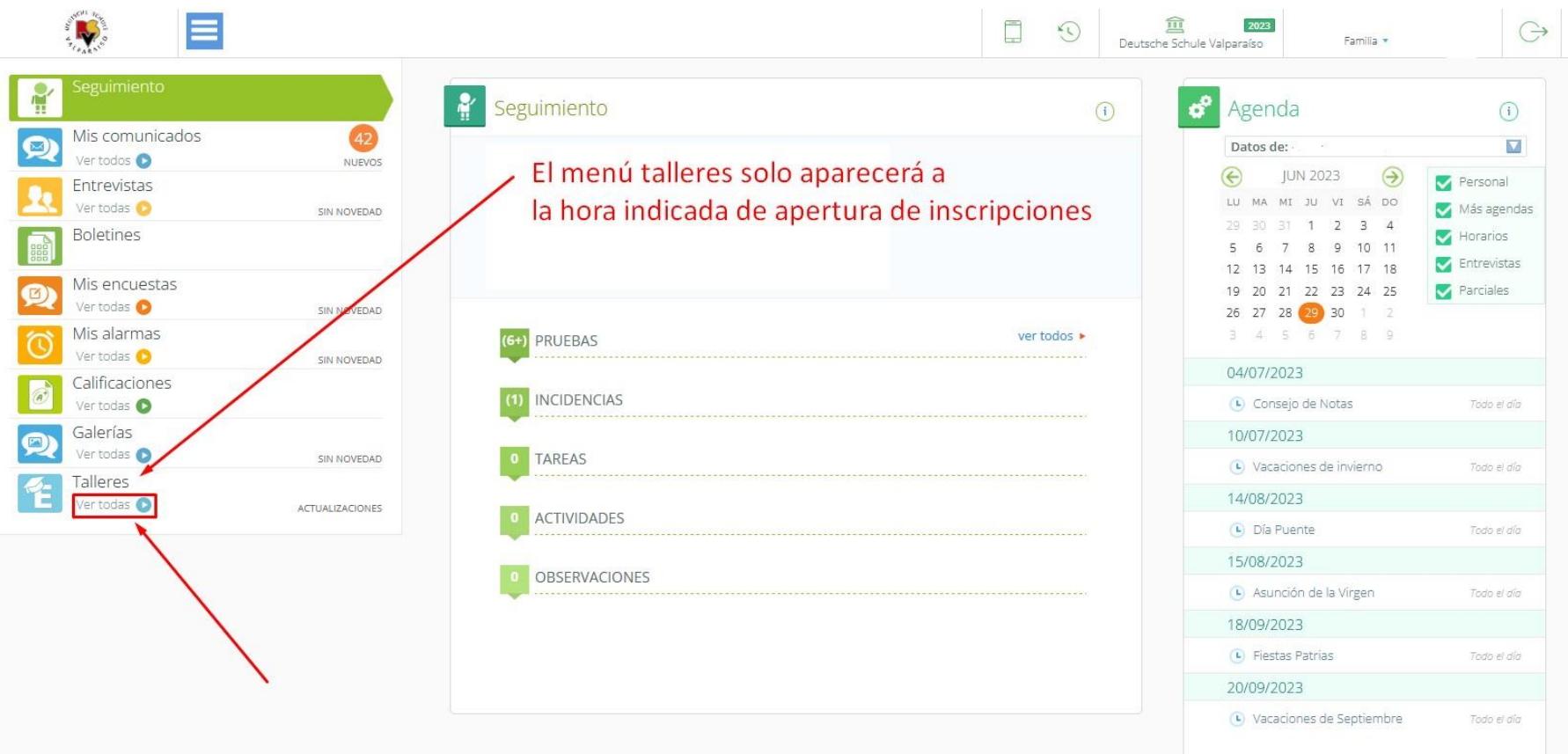

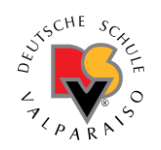

3. Debe seleccionar su alumno en el recuadro de arriba y proseguir a marcar las actividades que necesite, luego de marcarlas debe presionar el botón"SOLICITAR" para que se guarde su selección. Este guardado solo se llevará acabo si quedan cupos disponibles.

¡**Importante**! Recomendamos marcar y solicitar **de a una actividad por vez**, ya que si se marcan todas puede que exista alguna sin cupo y el cambio no se guardará. Debe desmarcar la quetiene el cupo lleno para inscribir las restantes

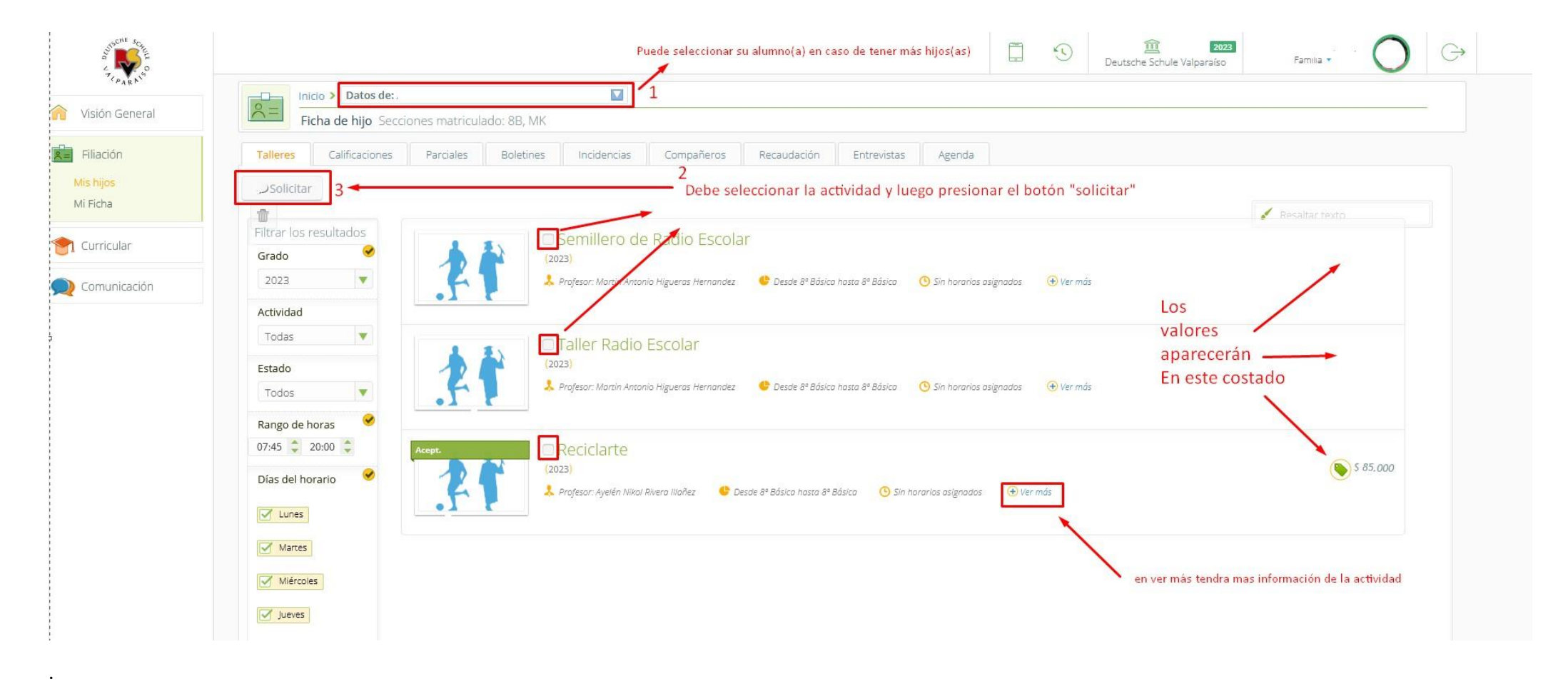

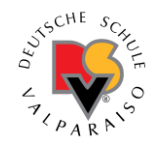

4- Cuando ya está matriculado en la actividad, aparecerá un encabezado verde sobre la foto indicando lo siguiente: "matriculado"

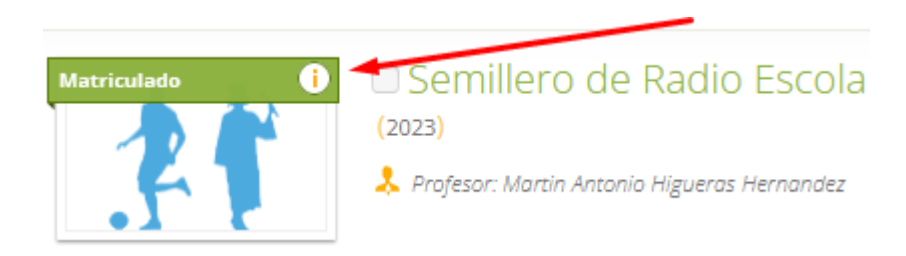

¡Luego de este procedimiento su hijo ya estará inscrito en la actividad!

A continuación explicaremos el paso a paso para el Pago

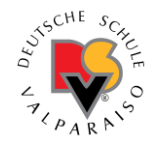

## **B) Procedimiento del Pago**

Los pagos se pueden realizar a partir de las 48 horas después de la inscripción.

1. En Alexia deberá ir al botón PAGOS e ingresar tal como indica el cuadrado de la figura 1. Luego debe marcar las actividades ACLE y presionar el botón "PAGO EN LINEA"

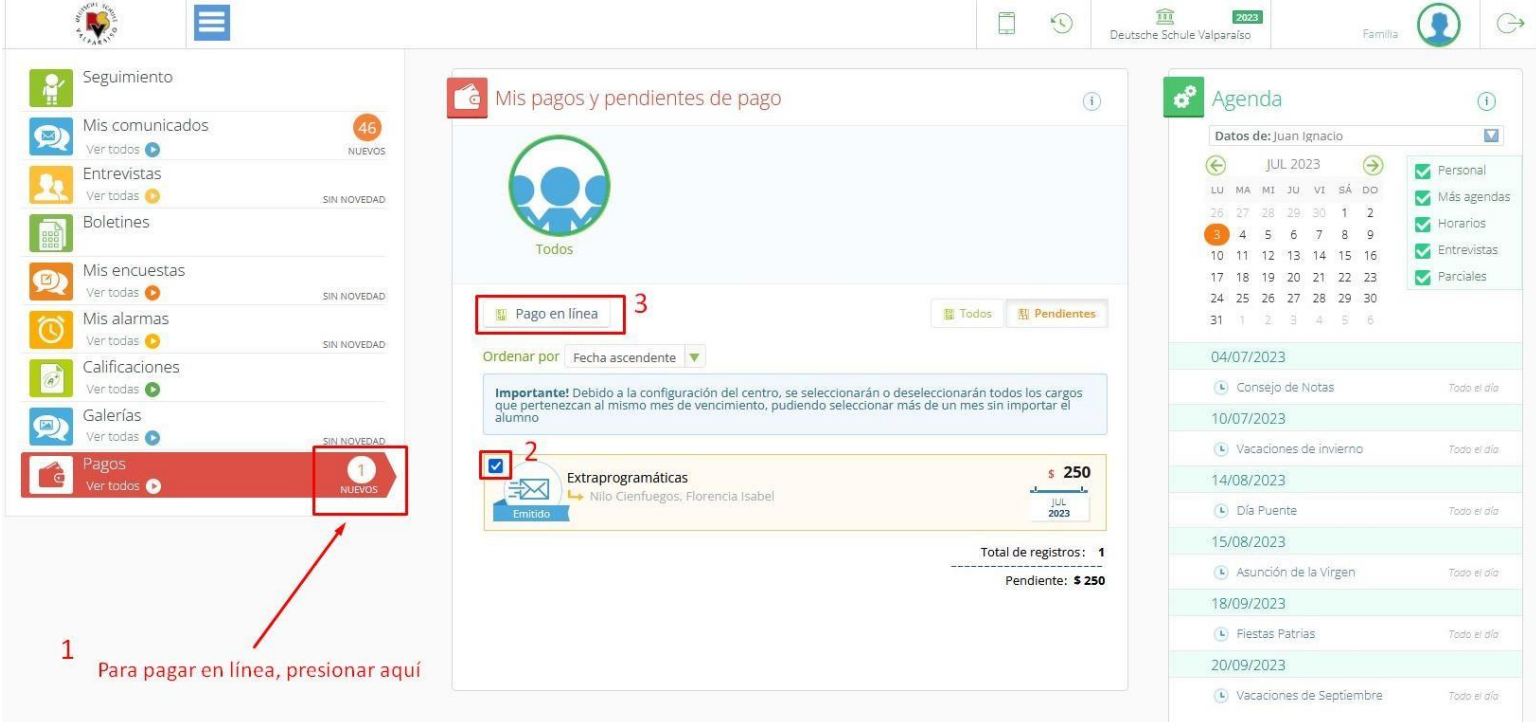

ES IMPORTANTE SEÑALAR QUE DEBE PERMITIR A SU NAVEGADOR LAS VENTANAS EMERGENTES;DE ESTA FORMA SE LE ABRIRÁ EL PORTAL DE UPAGO PARA REALIZAR EL PAGO

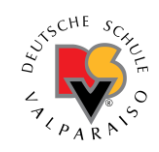

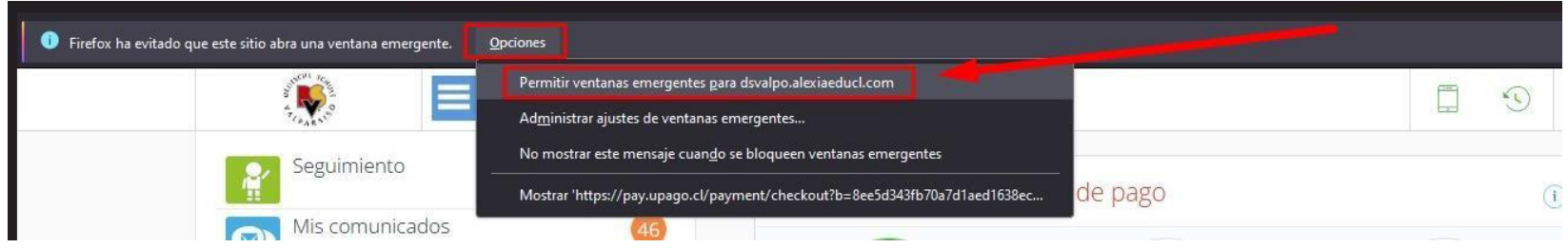

## **Contactos:**

Si Ud. no tuviera su **clave de Alexia**, deberá seguir el procedimiento de recuperación de contraseña. En caso de que no logre recuperarla, puede escribir a [informatica@dsvalpo.cl](mailto:informatica@dsvalpo.cl) -Las claves solo se entregarán vía correo electrónico-

> Ante dudas o consultas sobre **Pagos**, puede escribir a [a.alvarez@dsvalpo.cl](mailto:a.alvarez@dsvalpo.cl)